# **Elaborazione digitale di immagini**

- Una volta codificata un'immagine con un numero (ovvero, una serie di numeri), possiamo **elaborarla** a nostro piacimento!
- Ovviamente, siamo interessati a elaborazioni che **hanno senso dal punto di vista grafico**
- Nel seguito faremo alcuni esempi; è indispensabile la sperimentazione in laboratorio!

# **Elaborazione digitale di immagini**

- Distinguiamo tre famiglie di elaborazioni:
	- **trasformazioni geometriche**
	- **elaborazioni sul colore**
	- **filtri** e **convoluzioni**
- Ogni elaborazione può essere applicata all'intera immagine o a una parte di essa
	- la **selezione di parti** è di per sé un argomento interessante

# **Strumenti per l'elaborazione digitale**

- In teoria, l'elaborazione digitale di immagini consiste solo di qualche operazione matematica...
- Ma in pratica, i dati in una qualunque immagine sono talmente tanti che è impossibile elaborarla senza usare un programma apposito
- Noi useremo **GIMP** negli esempi e in laboratorio
- Molto diffuso (ma a pagamento) è anche **Photoshop** (in varie incarnazioni)

## **The GIMP**

- GIMP: un programma opensource, gratuito, disponibile su tutte le piattaforme, potente quanto le alternative commerciali
- Esiste anche in versione per i film

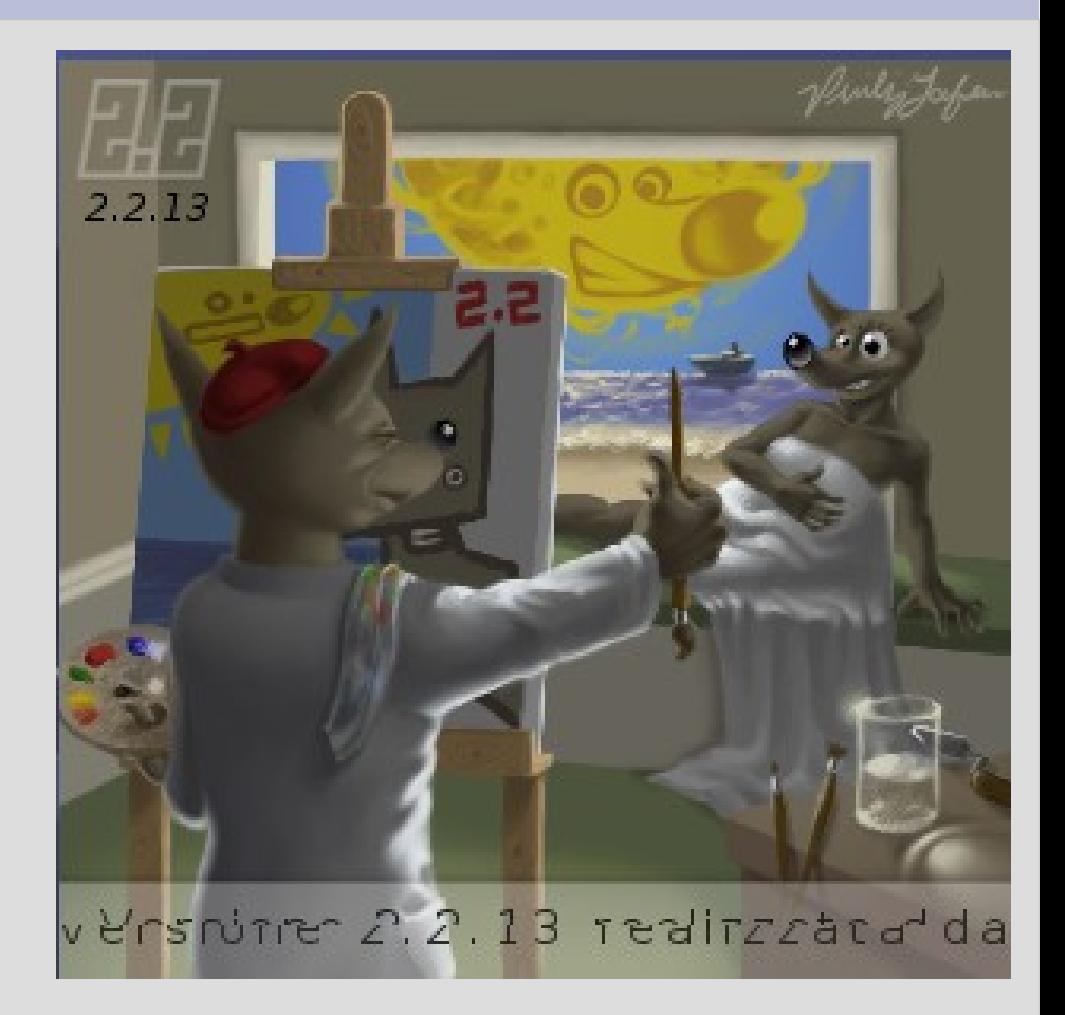

# **Selezione di parti di immagine**

- Data un'immagine, esistono diversi criteri per selezionare una sua parte
	- criteri geometrici
		- la selezione è la parte di immagine compresa entro certi confini, indicati dall'utente
	- criteri colore
		- la selezione è la parte di immagine il cui colore soddisfa certi criteri, indicati dall'utente
- Altri criteri sono di uso particolare
	- es: la selezione è la regione corrispondente a un testo appena aggiunto all'immagine

# **Selezione geometrica**

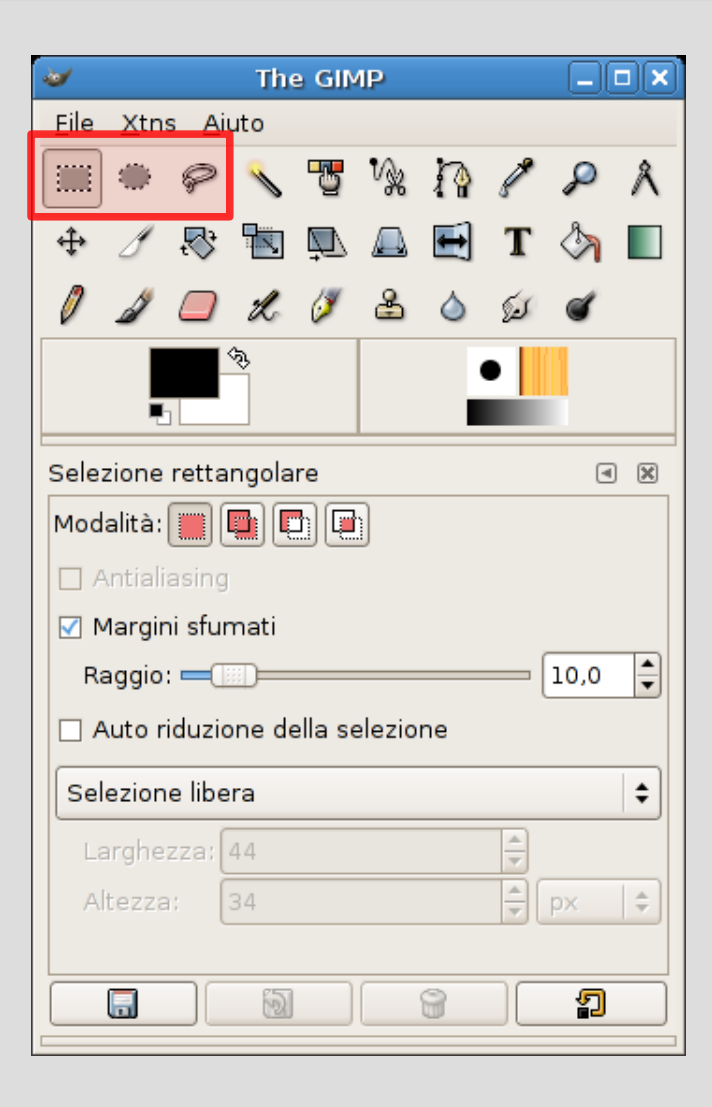

• Rettangolo ed elisse selezionano aree con forma geometrica regolare

• Il "lazo" seleziona un'area di forma irregolare, disegnata a mano dall'utente

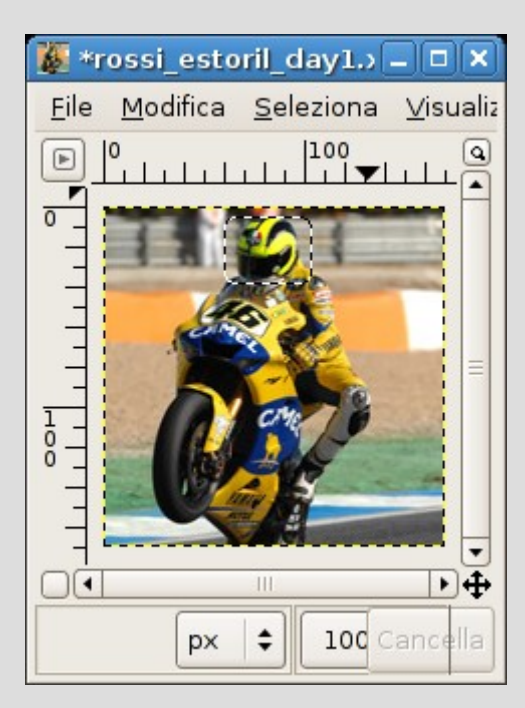

# **Selezione per colore**

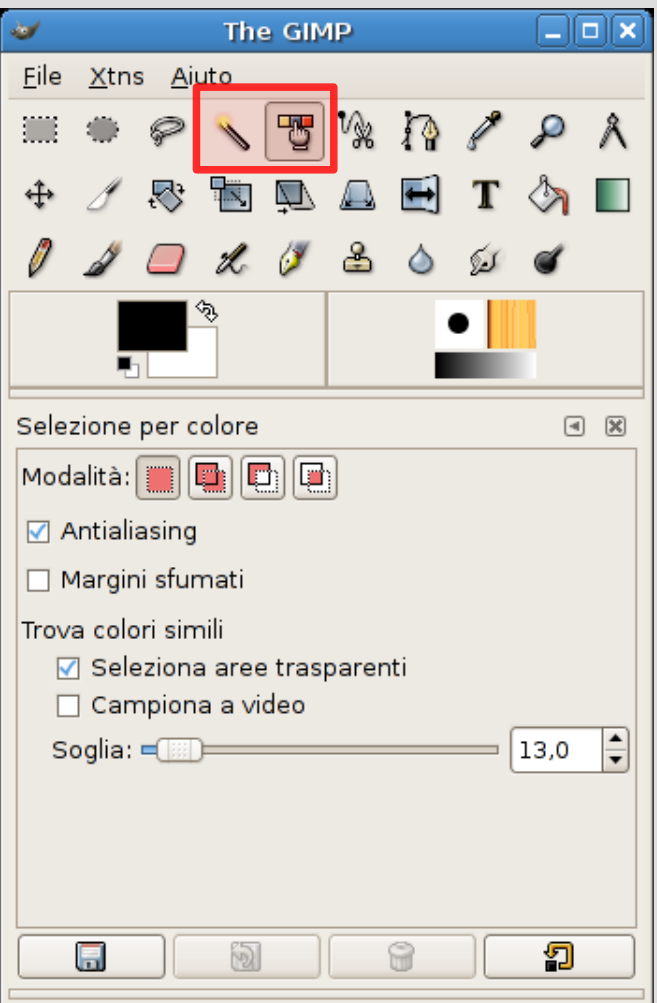

- La "bacchetta magica" seleziona un'area contigua con colori simili
- La "palette" seleziona tutte le parti dell'immagine con lo stesso colore (o simile)

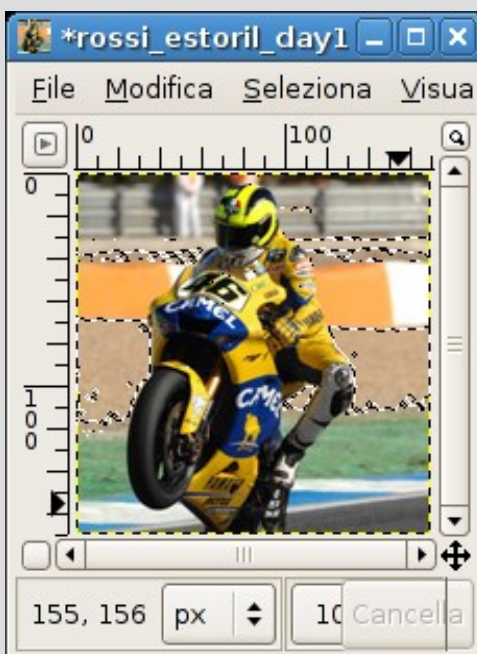

## **Selezioni combinate**

- È poi possibile invertire, unire, rimpiazzare, intersecare selezioni diverse, fino ad ottenere il risultato desiderato
- Esistono funzioni per allargare o restringere l'area selezionata
	- per includere o escludere i dettagli del bordo
- La selezione può essere salvata e caricata indipendentemente dall'immagine
	- utile per lavorare su più immagini simili

# **Trasformazioni geometriche**

- Le **trasformazioni geometriche** cambiano l'informazione spaziale dell'immagine
- Casi tipici:
	- ingrandimenti e riduzioni
	- spostamenti, rotazioni
	- ribaltamenti, riflessioni speculari
	- ritaglio

# **Trasformazioni geometriche**

- Esempio:
	- selezioniamo la testa di Valentino con lo strumento Ellisse e un bordo sfumato
	- lo spostiamo a destra (lasciando un buco)
	- lo ruotiamo di 30° in senso antiorario
	- lo incolliamo nella nuova posizione

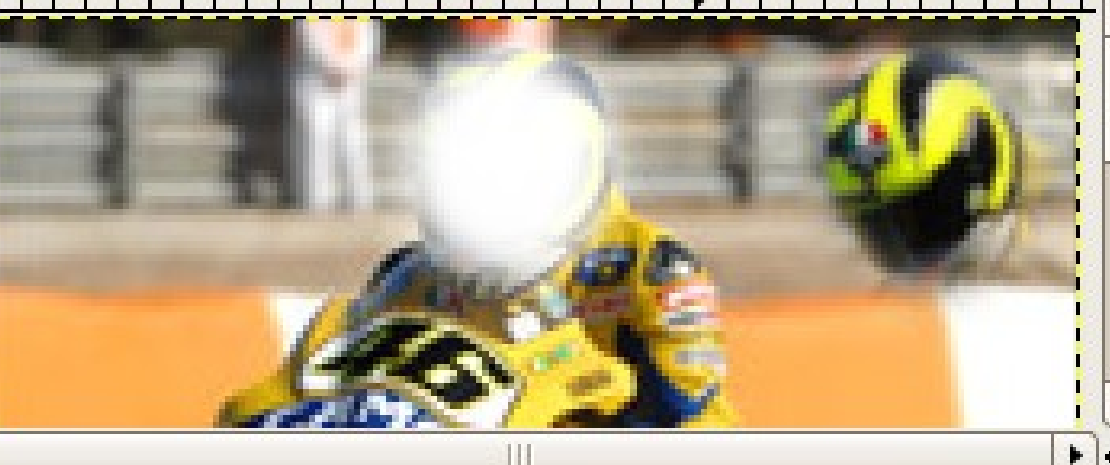

- Le **trasformazioni colore** alterano i colori che compongono l'immagine, senza alterarne l'aspetto geometrico
- Possono essere applicate all'intera immagine (o selezione) oppure separatamente ad ogni piano colore
- Si tratta di elaborazioni di natura più "fotografica"

- Fra le trasformazioni più comuni:
	- **bilanciamento** colore (viraggi e correzione)
	- **tonalità** e **saturazione** (colori più o meno vivi)
	- colore **dominante** (effetto "seppia")
	- **luminosità** e **contrasto** (stile TV)
	- tagli con **valori soglia** (mette a 0 o al massimo certi colori)
	- regolazione dei **livelli** e **curve colore** (regolazione più fine con ridistribuzione dei colori)
	- **posterizzazione** (riduzione numero colori)
	- **desaturazione** (elimina colori troppo accesi)
	- **inversione** (produce il negativo)
	- **riscalatura** (mappa range di colore su altri range)

- I tre concetti fondamentali per capire le trasformazioni colore:
	- **canale**: un piano dell'immagine in organizzazione planare (di solito, R, G, B o C, M, Y, K; eventualmente trasparenza)
	- **istogramma**: conteggio della frequenza dei colori (quanti pixel dell'immagine hanno un dato colore)
	- **mappatura**: funzione matematica, a volte espressa graficamente, che trasforma un valore/colore di ingresso in uno di risultato

#### **Trasformazioni colore Canali**

• Abbiamo già visto il concetto di **canali**

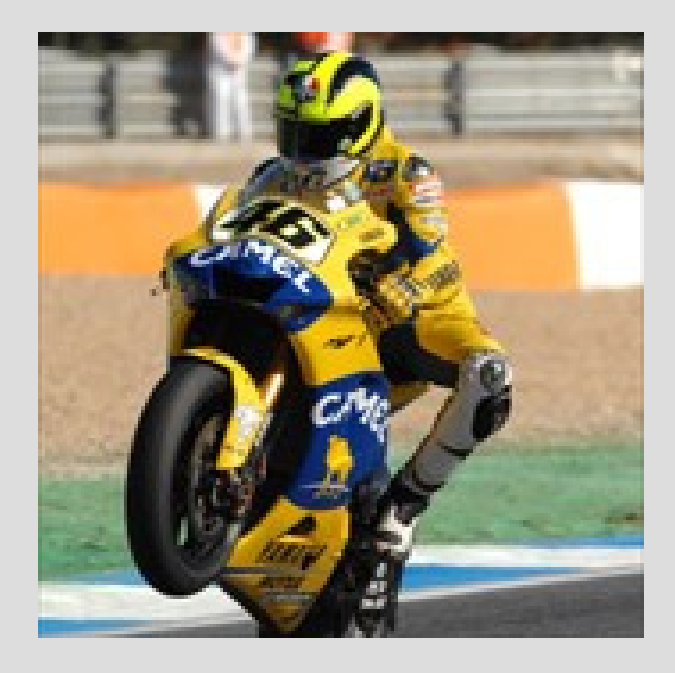

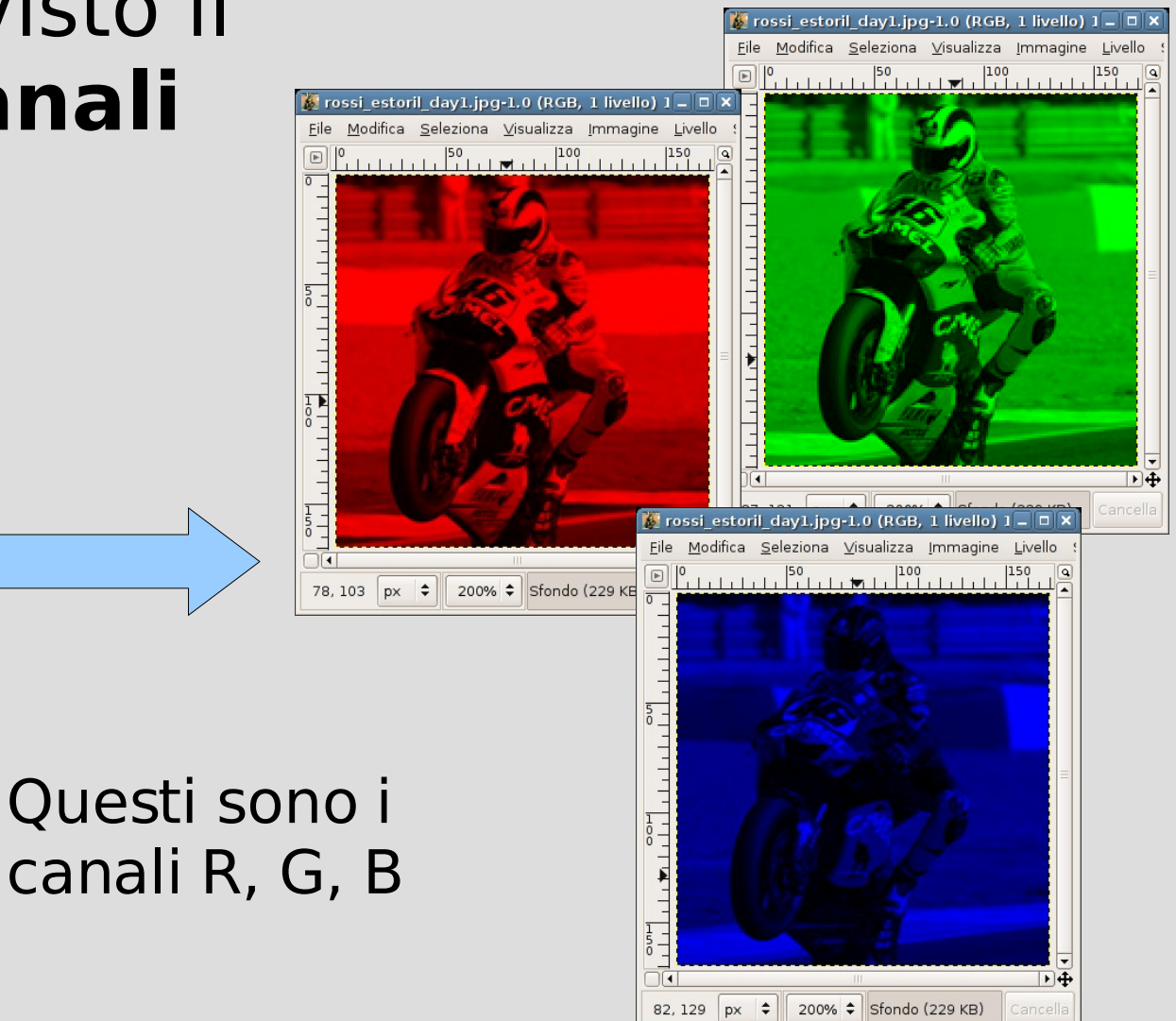

### **Trasformazioni colore Canali**

• La stessa immagine può essere divisa in canali di diverso tipo:

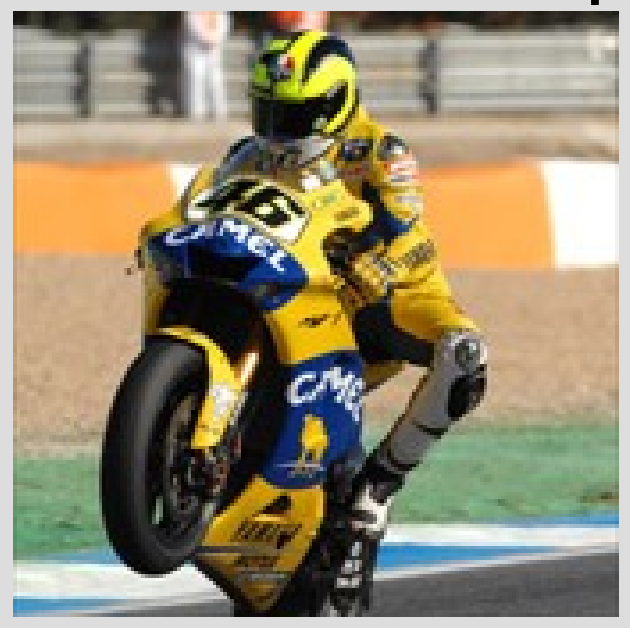

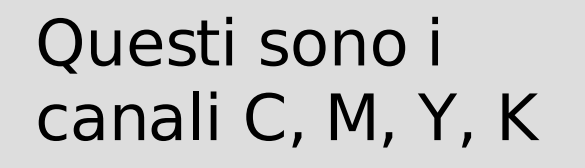

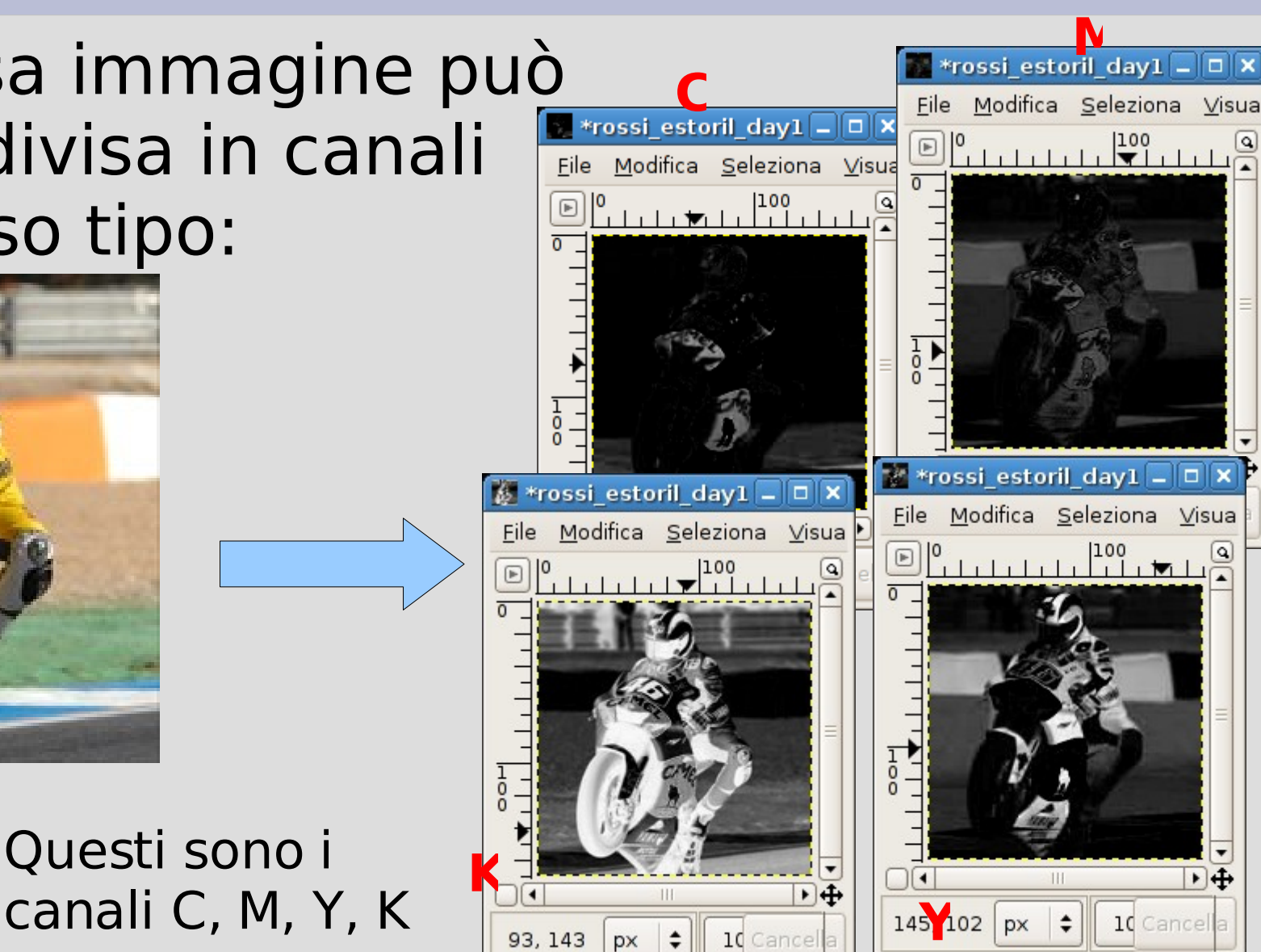

**Trasformazioni colore** • In realtà, ogni canale può essere visto come un'immagine a scala di grigi

- indipendentemente dal fatto che a volte i programmi "colorino" l'immagine di un canale con il colore a cui il canale si riferisce
- Alcune trasformazioni operano su un solo canale alla volta, oppure su n canali contemporaneamente – trattandoli però come *n* immagini distinte in scala di grigi
- Ogni pixel di un canale ha un'intensità – 0%-100%, ovvero 0.0-1.0, ovvero 0-255, ...

### **Trasformazioni colore Istogramma**

- L'**istogramma colore** mostra visualmente la distribuzione dell'intensità all'interno di un canale
	- Asse x: intensità del "colore"
	- Asse y: percentuale dell'immagine coperta da quel "colore"
- Tipicamente, si guarda o modifica un istogramma alla volta...
- ... ma è anche possibile manipolare più istogrammi in contemporanea

#### **Istogramma**

• Esempio:

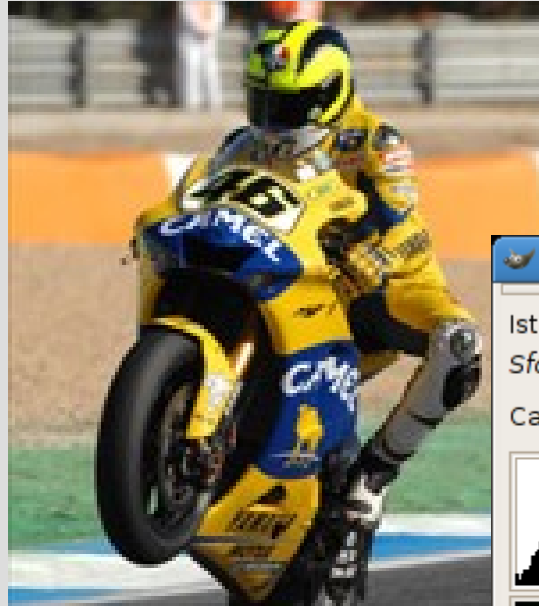

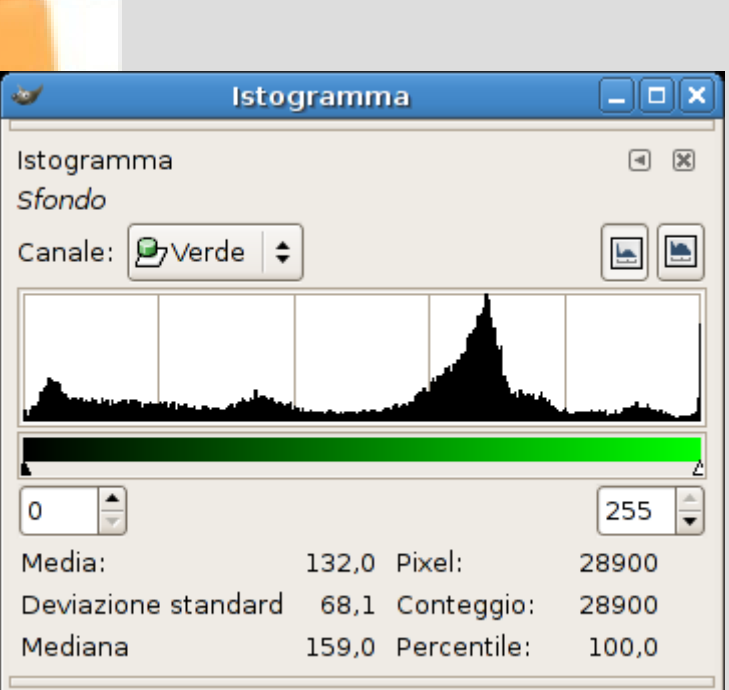

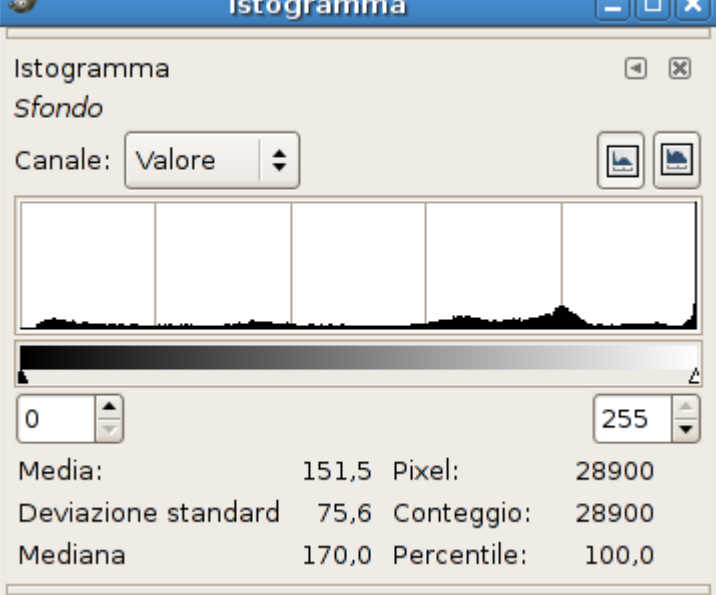

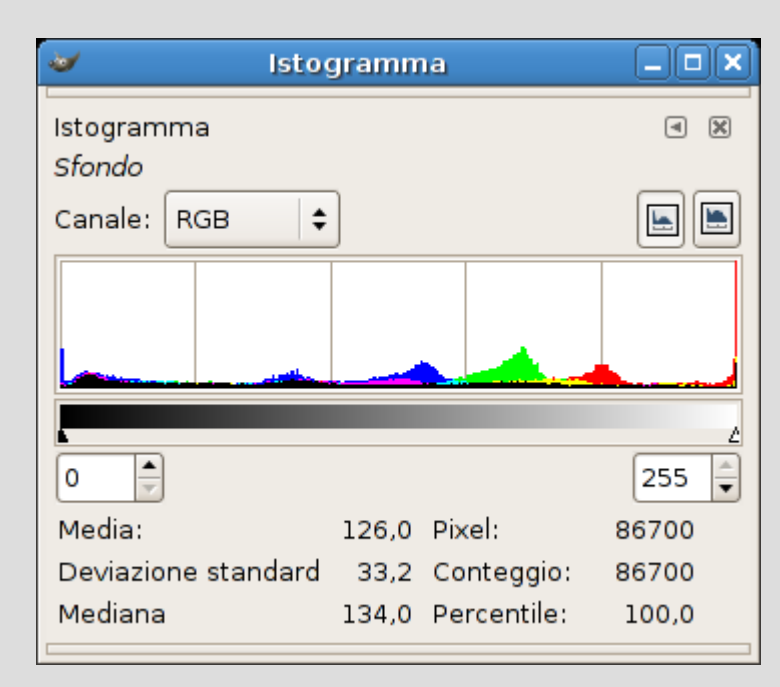

### **Trasformazioni colore Mappatura**

- Una **mappatura** è una funzione matematica arbitraria, che trasforma un valore di intensità (ingresso) in un'altro (uscita)
	- Entrambi i valori devono essere nel range delle intensità (0%-100% o codifiche varie)
- Esempi:
	- $-m(x) = x$  lascia tutto come sta
	- $-m(x) = 1-x$  inverte i valori
	- m(x) = x/2 dimezza tutte le intensità

#### **Trasformazioni colore Mappatura**

• Spesso una mappatura è espressa graficamente tramite una curva:

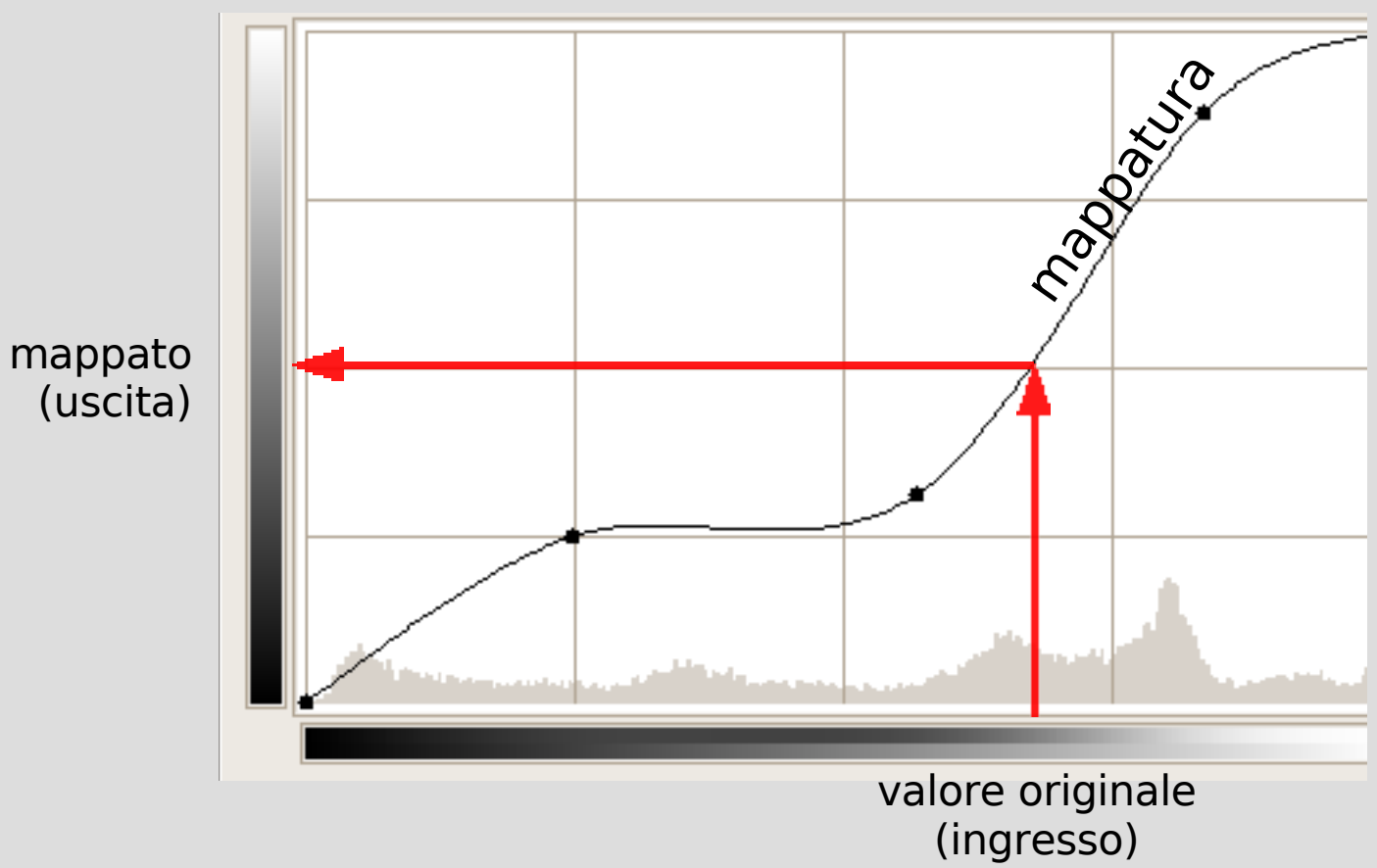

valore mappato